## TECHNICAL BULLETIN

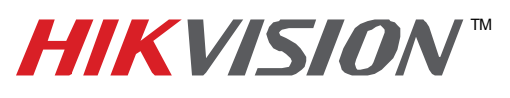

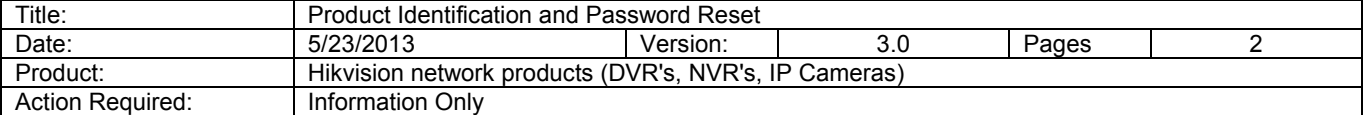

- 1. Connect your PC and DVR directly or through a switch. Power cycle the device you wish to restore.
- 2. Download and install the SADP software (www.hikvision.com). Please refer to the SADP manual for

installation help and instruction. Launch SADP to display the device's information.

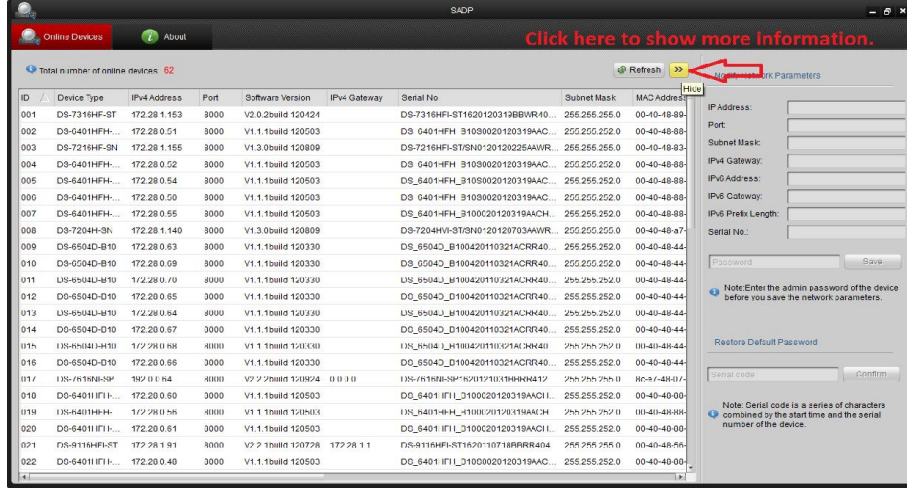

Fig. 1

- 3. Locate the Serial Number column of the device to restore. Click the Hide/Show button (yellow arrows) to show or hide more information (Fig.1). You may need to stretch the field to show the complete serial number (consisting of 24 to 30 characters) (Fig. 2).
- 4. Take a screen shot of the Serial Number and provide the current date of the device. If you are unable to obtain the current date of the device, please provide the date shown on the Start Time (date when the device was last powered on) column.

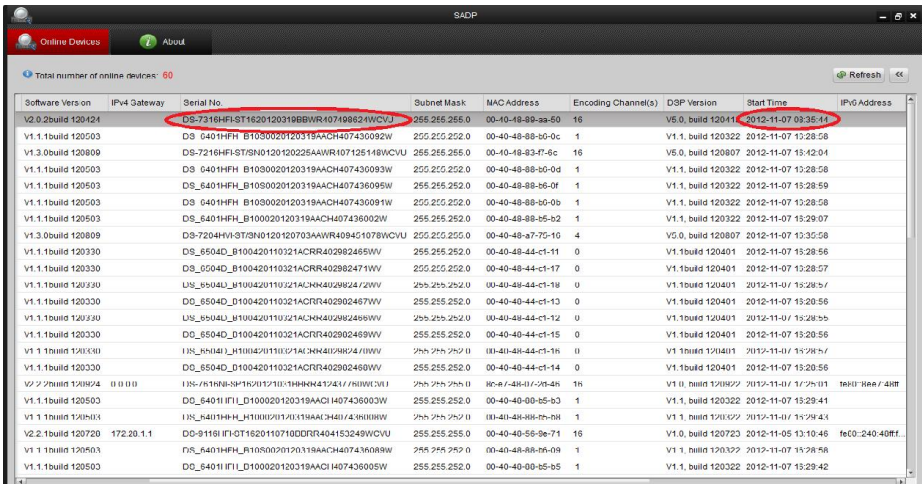

Fig. 2

## TECHNICAL BULLETIN

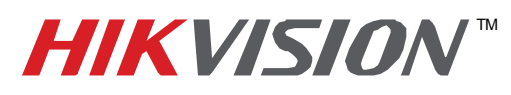

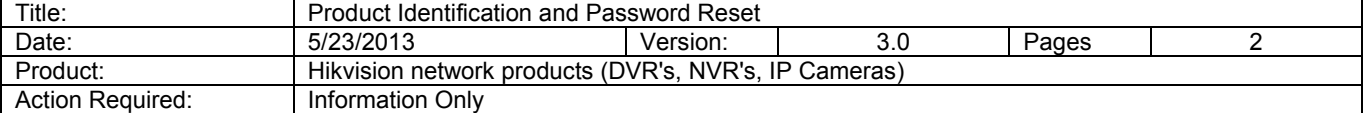

5. Please email the screen shot to passwordreset@hikvisionusa.com so we can provide the Secure code for your device.

*Note: We need the Device Serial No. and Device's current date information to create a unique Secure Code for your device. For security reasons, the Secure Code will only be valid during the same day as the Device's current date.* 

6. When you receive the Secure code, click on the device you wish to reset. The selected device will turn gray. Input the code in the *Restore Default Password* field and click on the *Confirm* button (Fig. 3).

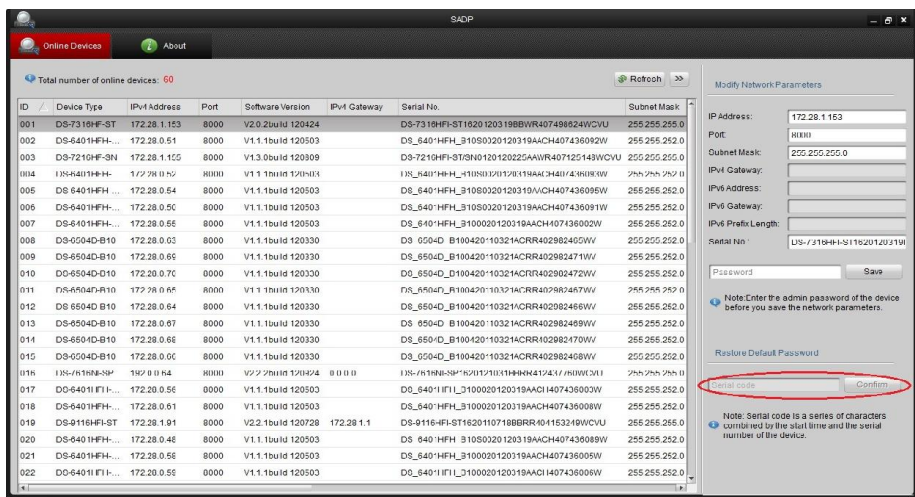

Fig. 3

7. You will get a pop-up Information window with the following message: Password recovery success (Fig. 4).

|       |                                   |              |             |                                |                                          | SADP                                   |                                                           |                    |                                             | $ \theta$ $\times$                                                                       |
|-------|-----------------------------------|--------------|-------------|--------------------------------|------------------------------------------|----------------------------------------|-----------------------------------------------------------|--------------------|---------------------------------------------|------------------------------------------------------------------------------------------|
| æ.    | <b>Online Devices</b>             | $\ell$ About |             |                                |                                          |                                        |                                                           |                    |                                             |                                                                                          |
|       | Total number of online devices 59 |              |             |                                |                                          |                                        |                                                           | G Refresh >>       | Modify Network Parameters                   |                                                                                          |
| ID    | Device Type                       | IPv4 Address | Port        | <b>3oftware Version</b>        | <b>Pv4 Gateway</b>                       | <b>Serial No.</b>                      |                                                           | <b>3ubnet Mask</b> |                                             |                                                                                          |
| 034   | DS-2CD8254F- 172.28 1.68          |              | 8000        | V4.0.1build 120928             | 172.28.1.1                               | DS-2CD8254F-EIZ0120120117CCRR406799374 |                                                           | 255.255.255.0      | IP Address:                                 | 192.0.0.04                                                                               |
| 035   | iD3-2CD893PF 172.28 1.69          |              | 8000        | V3.0build 110309               |                                          | iD3-2CD893PF-E0120110524BBRR403564142  |                                                           | 255.255.255.0      | Port:                                       | 8000                                                                                     |
| 036   | DS-2CD833F-E 172.28 1.70          |              | 8000        | V4.0.1build 120508 0.0.0.0     |                                          | DS-2CD833F-E0120120225AARR407126376    |                                                           | 255.255.255.0      | Subnet Mask:                                | 255.255.255.0                                                                            |
| 037   | UNKOWN-DEV., 172.28 1.77          |              | 8000        | V3.0build 1                    | <b>Information</b><br>X 517CCRR403817931 |                                        |                                                           | 255.255.255.0      | IPv4 Gateway:                               | 0000                                                                                     |
| 038   | DS-2CD855F-SDI 172.28 1.78        |              | 8000        | V4.0.3build                    |                                          |                                        | 206AARR406113298                                          | 255 255 252 0      | IPv6 Address:                               | fe80.8ee7.48ff.fe07.2d46                                                                 |
| 039   | NetDome3eries                     | 172.28 1.81  | 8000        | V2.0.2build                    | Password recovery success.               |                                        | 4BCWR402578228WC                                          | 255.255.252.0      | IPv6 Cateway:                               |                                                                                          |
| 040   | DS-9116HFI-ST                     | 172.281.91   | 8000        | <b>V2.2.1build</b>             |                                          |                                        | 18BBRR404153249WCVU                                       | 255 255 255 0      | IPv6 Prefix Length:                         | 64                                                                                       |
| 041   | D3-901GHFI-3T                     | 172.28 1.108 | 8000        | V2.2.1build                    |                                          |                                        | 05BBRR406579336WCVU                                       | 255.255.255.0      | Serial No.:                                 | 1031-BRR412437760WCWJ                                                                    |
| 042   | NetDomeSeries                     | 172.28 1.126 | 8000        | V3.1 Obuild                    |                                          |                                        | 24BCWR403022298WC                                         | 255 255 252 0      |                                             |                                                                                          |
| 043   | D3-7204H-3N                       | 172.28 1.140 | 8000        | V1.3.0build                    |                                          |                                        | 20703AAWR409451078WCVU 255.255.255.0                      |                    | Pccoword                                    | Save                                                                                     |
| 044   | <b>US-7316HF-ST</b>               | 1/2.28 1.153 | 8000        | V2.0.2build                    |                                          |                                        | 988WR407498624WCVU                                        | 255.255.255.0      | Note:Enter the admin password of the device |                                                                                          |
| 045   | DC-7216LIF-CT                     | 172.201.154  | 8000        | V1.3.0build 120009             |                                          |                                        | DD-7216HL-DT/tW0120120510AAWR400550544WCVU 255.255.255.0  |                    |                                             | before you save the network parameters                                                   |
| 0.46  | <b>US-/216HF-SN</b>               | 1/2.281.155  | 8000        | V1.3.0build 120809             |                                          |                                        | DS-7216HFF-S1/SN0120120225AAWR407125148WCVU 255.255.255.0 |                    |                                             |                                                                                          |
| 047   | Q96011 16                         | 172.28 1.218 | 0000        | V2.1.1build 121102             | 172.20.1.1                               | Q960II 161620120929DDRR411617096WCVU   |                                                           | 255 255 255 0      |                                             |                                                                                          |
| 048   | <b>118-7616NESP</b>               | 1920064      | <b>RDOO</b> | V2.2.2huid 120924 0.0.0.0      |                                          | DS-7616NESP1620121031HHRR412437760WCMT |                                                           | 255.255.255.0      | Restore Default Password                    |                                                                                          |
| 049   | DS-2CD652MF                       | 172.201.74   | 8000        | V2.0build 110426               |                                          |                                        | D32CD752MF-FD0020100306DCWR400230025WC                    | 255.255.255.0      |                                             |                                                                                          |
| (151) | 118-20108530-4                    | 172.281.54   | 8000        | 23 Dhuild 120607               |                                          |                                        | 1)S-2(3)853F-F0120100802BBRR401192912                     | 255 255 252.0      |                                             | Confirm                                                                                  |
| 051   | DS-2CD855F-E                      | 172.201.52   | 8000        | V4.0.1build 120508             | 0.0.0.0                                  |                                        | DC-2CD855F-E0120120724CCRR409989821                       | 255 255 255 0      |                                             |                                                                                          |
| 052   | 118-20108830-4                    | 172.281.50   | 8000        | V4.0 3huild 121010 172.28.1.1  |                                          |                                        | DS-2CD883F-F0120110316CCRR402928910                       | 255 255 255 0      |                                             | Note: Serial code is a series of characters<br>Combined by the start time and the serial |
| 053   | DO-2CD863PF-E 172.28.1.71         |              | 8000        | V4.0.1build 120508             | 0.0.0.0                                  |                                        | DS-2CD863PF-E0120120228DBRR407125801                      | 255 255 255 0      | number of the device.                       |                                                                                          |
| 054   | DS-2CD733E-EL 172.28.1.75         |              | 8000        | V4.0 1hulld 120508 48.52.48.55 |                                          |                                        | DS-2CD733E-FI0120110120BBRR402629474                      | 255 255 252 0      |                                             |                                                                                          |
| 055   | DC-2CD0464F-EL 172.28 1.80        |              | 8000        | V4.0.1build 120419 172.20.1.1  |                                          |                                        | DS-2CD8464F-E10120120429CCRR408229616                     | 255,255,252.0      |                                             |                                                                                          |
| $+$   |                                   |              |             |                                |                                          |                                        |                                                           | l ki               |                                             |                                                                                          |

Fig. 4

8. Please wait 2 min and then power cycle the device. The device's password has been restored to default (12345).